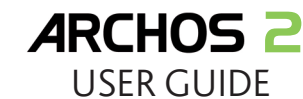

### As we are often updating and improving our products, your device's software may have a slightly different<br>appearance or modified functionality than presented in this User Guide.

#### **WARNING**

To prevent fire or shock hazard, do not expose the unit to rain or moisture. Use of this product is for personal use only. Copying CDs or loading music, video, or picture files for sale or other business purposes is or may be a violation of copyright law. Copyrighted materials, works of art, and/or presentations may require authorization to be fully or partially recorded. Please be aware of all such applicable laws concerning the recording and use of such for your country and jurisdiction.

Switch on the device by sliding the **on**/**off** switch to the **on** position and then hold the **Play/pause** button for a few seconds. To switch off the device, press and hold the **Play/pause** button or slide the **on/off** button to the **off** position. If the device is not used while it is on,<br>it will shut off automatically after few minutes. This auto-shutoff can b

The ARCHOS 2 player is 'plug & play' ready for Windows® 2000, Windows XP, and Windows Vista operating systems. As well, it can be used with Macintosh® and Linux™ computers that recognize USB Mass Storage Devices.

For driving safety, only a passenger should operate the device when the car is in motion and not the driver. Laws governing the usage of electronic device by the driver may be applicable in your jurisdiction and/or country.

### POWERING THE DEVICE ON AND OFF

### COPYING MUSIC FILES TO YOUR ARCHOS

### CONNECTING TO A PC AND COPYING FILES TO THE DEVICE

The ARCHOS 2 includes a micro-SD card slot on the top of the device. Insert the card into the slot as shown. Push down until it clicks into place. To remove the card, press down on it and it will pop up so that it can be removed.<br>To play files from the inserted card, select the **Files** menu to see the two folders named **Built-in Memor SD Card**. Choose **SD Card** and navigate to the desired files.

Alternatively, you can use Windows Media® Player to synchronize the music library on your computer with your ARCHOS 2. See the Help section of Windows Media® Player for more information.

### DISCONNECTING THE PLAYER FROM YOUR COMPUTER SAFELY

For Windows® computers:

The video player requires that your video file be a specific format in order to be able to play. Included in the package is a CD with software<br>that will convert most videos files into this specifically required format. Con computer using this software before copying them to the ARCHOS 2.

To browse all fi les stored in the player, press and hold the **Menu** button to display the main menu. Select **Files**, and press the **Play**/**Pause** button. Use the **Previous/Next** buttons to move up and down the list of files and folders. Press **Play/pause** to open a highlighted folder. To<br>delete a file, highlight it and press the **VoI –** button. Then use the **Next** b

### (REC) VOICE RECORDING

To start a recording, press **Play/pause**.You will see a counter showing how long the current recording is.The microphone is located on the<br>bottom of the device.You can adjust the sensitivity of the microphone and the recor

You can pause your recording by pressing the **Play/Pause** button. You can then continue that same recording by pressing **Play/pause** again. Press the **Menu** button to stop the recording and save it. The recorded file will be called **RECxxxx.wav** and can be played back by<br>going into the **Music** screen and selecting **Recordings**.

#### USING A MICRO-SD MEMORY CARD

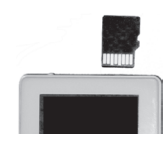

Note: Although the micro-SD card format is a standard, there may be the rare case that some micro-SD cards do not work. In this case, try using another brand of micro-SD card.

### DEVICE DESCRIPTION

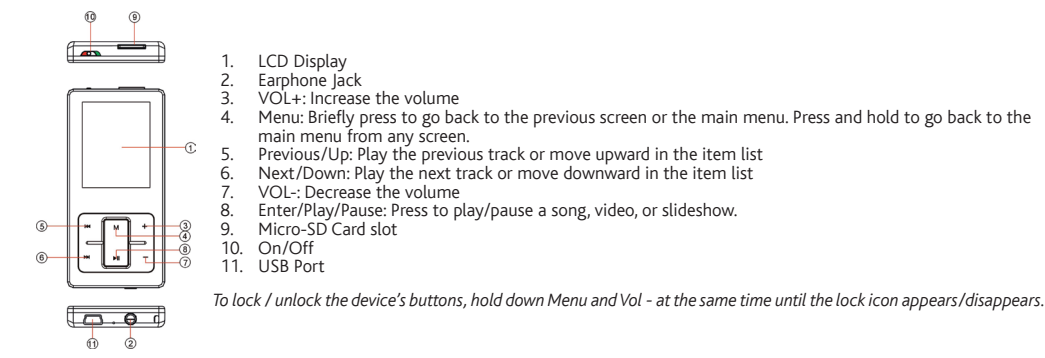

## PLAYING MUSIC

- Plug the larger end of the USB cable to the USB port of the PC, and plug the smaller end to the USB port of the player. 1.
- When the Solicon appears at the bottom right of the Windows® screen, double click **My Computer** on the desktop. You will see<br>a removable disk which represents the ARCHOS 2 player. 2.
- Copy and paste your music files and folders into the Music folder of the ARCHOS 2. Similarly, copy and past your photo files into the folder **Photo**, and video files into the Video folder. 3.

If not at the main screen, press and hold the **Menu** button. Use the **Next/Down** button to advance to **Music**. Press **Play** to enter the music library. You can now select your music by the attributes (artist, album, title) or by browsing through the files and folders. Use the<br>**Next/Previous** buttons to move up and down the list.The **Update Library** item all all the latest songs you have copied onto your device.

### **PLAYING VIDEOS**

- Close any program, such as Windows Media® player, that may using your ARCHOS 2. 1.
- Click the  $\geq$  icon in the bottom right corner of the taskbar. 2.
- Click on the window message **Safely remove USB Mass Storage Device Drive (X)**. 3.
- When you are prompted to, you can unplug the ARCHOS 2 from the USB connection cable. 4.

Note: For Macintosh® computers, drag the ARCHOS 2 device into the trash can (which becomes an arrow), which will allow you to then unplug the cable.<br>Warning: failing to remove the ARCHOS 2 in the above manner may result i

### **CHARGING THE BATTERY**

The device has a built-in rechargeable battery. It is charged when it is connected to your computer with the USB cable. You should charge<br>it completely before using it for the first time. It takes about 4 hours to fully ch When the icon shows 3 solid bars, the battery is fully charged.

Note: For best performance, the battery needs to be used often. If you don't use the device often, be sure to recharge the battery at least once per month.

### VIEWING PHOTOS

Press the **Previous** and **Next** buttons to browse through the photos. Press the **Play/pause** button to start or stop a slide show. The speed<br>of the slide show is adjustable in the **Settings** screen. Press **Menu** to go back

Note: Photos must be in the JPEG format. Photos larger than 2560x2048 may not display. To display photos quickly, converting your images to a resolution of<br>160x128 or there about, before copying them to your ARCHOS 2 is ad

### NAVIGATING THE FILE SYSTEM

CHANGING THE SETTINGS

To customize the player's settings, select the **Settings** item and press **Play/Paus**e.

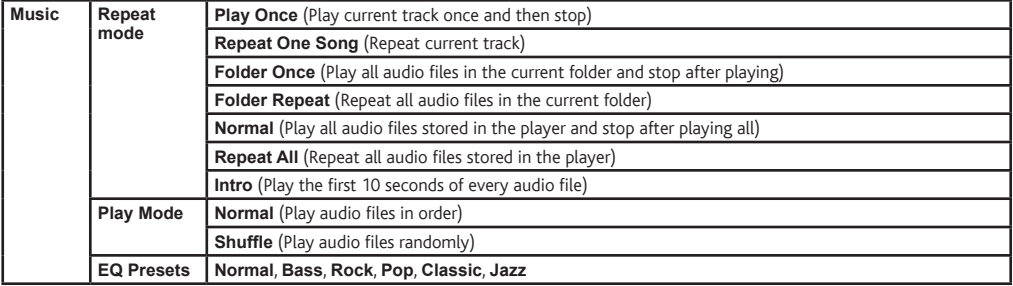

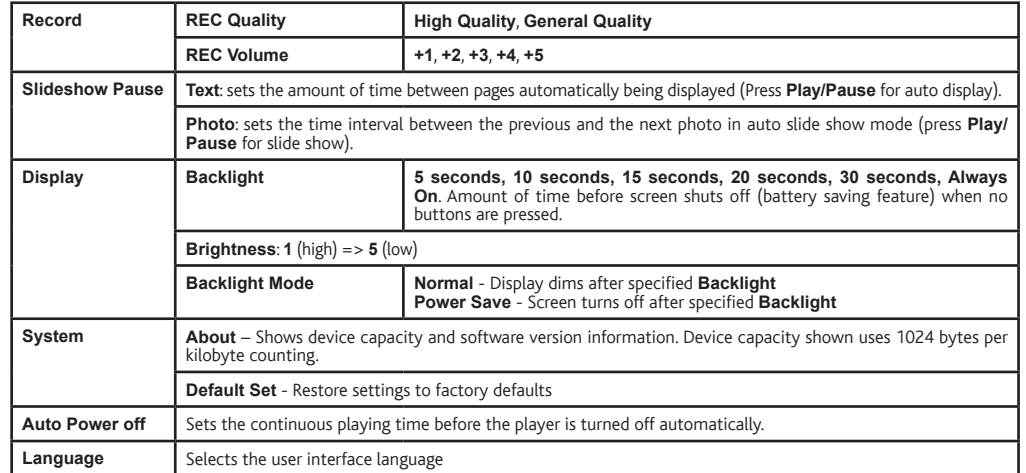

### TROUBLESHOOTING

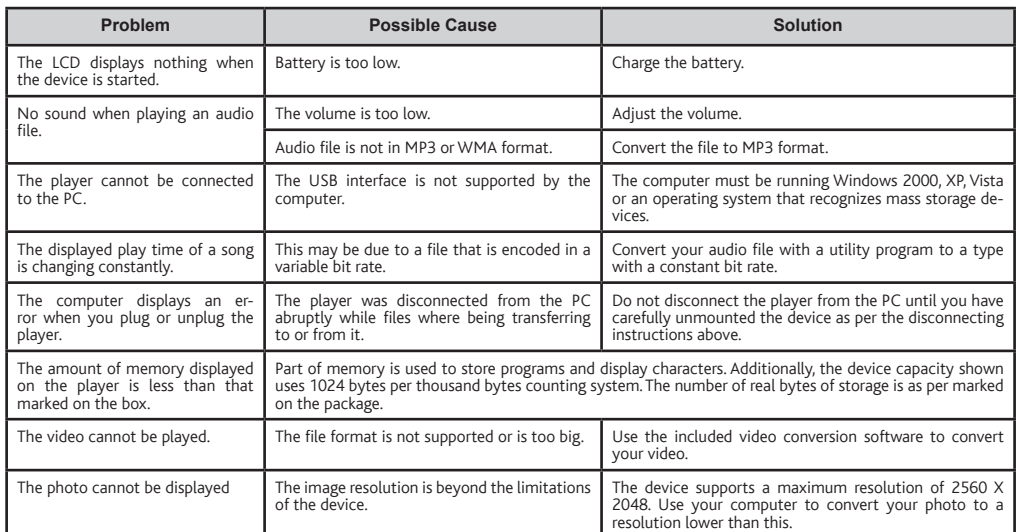

### **WE REGISTER YOUR PRODUCT!**

This equipment has been tested and found to comply with limits for a Class B digital device, pursuant to Part 15 of the FCC Rules. These limits are designed to provide reasonable protection against harmful interference in • • • •

- 
- 

To assure continued compliance, any changes or modifications not expressly approved by the party responsible for compliance could void the user's authority to operate this<br>equipment. (Example - use only shielded interface

USA: - This device complies with Part 15 of the FCC Rules. Operation is subject to the following two conditions: (1) this device may not cause harmful interference, and (2) this<br>device must accept any interference received

- FCC Radiation Exposure Statement: This equipment complies with FCC RF radiation exposure limits set forth for an uncontrolled environment. This transmitter must not be<br>co-located or operating in conjunction with any othe

Canada: - Operation is subject to the following two conditions: (1) this device may not cause interference, and (2) this device must accept any interference, including interfer-<br>ence that may cause undesired operation of t

Once you unpack your ARCHOS product, we recommend that you take a few minutes to register it. This will allow you to get access to our technical support.

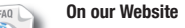

# See the Frequently Asked Questions

section on **www.archos.com/faq**

Contact our Technical Support Team Visit **www.archos.com/support** for e-mail support.

U.S. & Canada: Call 877-300-8879 (toll free) Europe: please register your product before contacting Technical Support.

### **LEGAL AND SAFETY INFORMATION**

### Warranty and Limited Liability

This product is sold with a limited warranty and specific remedies are available to the original purchaser in the event the product fails to conform to the limited warranty.<br>Manufacturer's liability may be further limited

MANUFACTURER SHALL NOT BE LIABLE FOR ANY SPECIAL, INCIDENTAL OR CONSEQUENTIAL DAMAGES. EVEN IF INFORMED OF THE POSSIBILITY THEREOF IN ADVANCE.

ARCHOS licensor(s) makes no warranties, express or implied, including, without limitation, the implied warranties of merchantability and fitness for a particular purpose, regard-<br>ing the licensed materials. ARCHOS' licenso

In no event will ARCHOS' licensor(s), and their directors, officers, employees or agents (collectively ARCHOS' licensor) be liable to you for any consequential, incidental or<br>indrect damages (including damages for loss of

Please see your sales contract for a complete statement of warranty rights, remedies and limitation of liability.

Furthermore, warranty does not apply to:<br>
1. Damages or problems resulting from misuse, abuse, accident, alteration or incorrect electrical current or voltage<br>
2. Any product tampered-with or damaged warranty seal or seria

#### Lithium-ion Battery Caution

This product is equipped with a Lithium-Ion battery. Do not pierce, open, disassemble it, or use it in a humid and/or corrosive environment. Do not put, store or leave your product in<br>or near sources of heat, in direct str

Only ARCHOS certified technicians are qualified to repair your ARCHOS device. In calling upon non qualified persons to repair your ARCHOS product, you run the risk of damaging<br>your device and voiding your guaranty. To prev

### **FCC Compliance Statement**

### Electrostatic Discharge (ESD)

Normal functioning of the product may be disturbed by ESD. If so, simply shut off the device with the On/Off switch and restart as normal. During file transmission, please<br>handle with care and operate in a static-free envi

#### Avoiding Hearing Damage

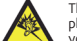

This product respects the current regulations for limiting the output volume of consumer audio devices to a safe level. By listening to your device with head-<br>you, you still risk the possibility of damaging your nearisk of

#### Environmental Considerations

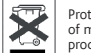

Protection of the environment is an important concern to ARCHOS. In order to put this concern into tangible actions, ARCHOS has consciously included a set<br>of methods that favor a respect for the environment into the entire

The Product : The crossed-out garbage can symbol on your product signifies that it falls into the category of electric/electronic equipment. Products of this type contain sub-<br>stances that are potentially dangerous to the stances that are potentially dangerous to the environment and to<br>the current European directives ask that this device be collected:

- At places of distribution in the case of a purchase of a similar electronic product. - At locally created disposal areas (waste disposal centers, sorted trash system, etc.)

By doing this, you are actively participating in the reuse and recycling of disposed electronic and electric equipment that could have potential effects on the environment and<br>human health.

### Copyright Notice

Copyright ARCHOS © 2009. All rights reserved.

This document may not, in whole or part, be copied, photocopied, reproduced, translated or reduced to any electronic medium or machine-readable form without prior consent,<br>in writing, from ARCHOS. All brands and products n

Disclaimer of warranty: to the extent allowed by applicable law, representations and warranties of non-infringement of copyrights or other intellectual property rights resulting<br>from the use of the product under conditions

- 
- 1. 2. 3. 4.
- 

The end user is required to use this product only in conformity with its original purpose and is strictly forbidden to make any technical modifications that could potentially<br>impinge on the rights of third parties. Any mod

As part of the contractual agreement of its products, ARCHOS is committed to ensure the availability of parts and components that are essential to the use and proper working<br>conditions of its products.This availability wil

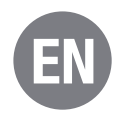